## Overview of Soar to Success (an intervention tool used with GoMath!)

Soar to Succes Soar to Success Math is organized around skill areas, or threads. Each thread contains a skill continuum that spans early level skills to prerequisite skills for upper-grade level content. Because intervention students may be one or more years behind their classmates in a particular skill area, Soar to Success Math has a diagnostic program that assesses at what level in a skill thread a student should be placed.

## **Creating Assignments in Soar to Success**

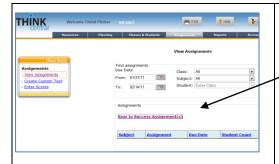

When in Think Central, go to the Assignments section, click on "Soar to Success Assignments," and a new window opens.

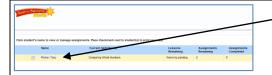

Click on the name of the student for whom you wish to create an assignment. An "Individual Student Record" window opens, and the bottom right of that window has an option, "Add Assignment(s) by Code).

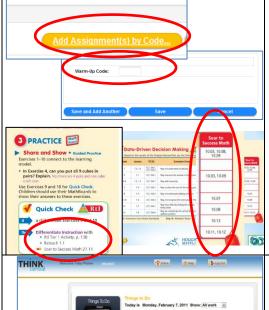

Click that option and enter the code enter Soar to Success code number found in your Teacher Edition's Quick Check or Data-Driven Decision Making and click Save.

Once the assignment has been made, a link to Soar to Success will be displayed in the student(s') To Do List in Think Central.

The student's clicking that link will launch Soar to Success activity assigned and provide teachers with a record of the student progress in Soar.